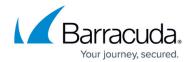

## How to Activate Products Using an Activation Key

https://campus.barracuda.com/doc/98207737/

To activate your subscription or free trial from Barracuda Cloud Control using a product activation key:

- 1. Log into <a href="https://login.barracudanetworks.com">https://login.barracudanetworks.com</a>.
- 2. In the left pane, click **Home**, and then click **Admin > Email Protection**.
- 3. In the Activate Subscription section, select Enter an Activation Key.

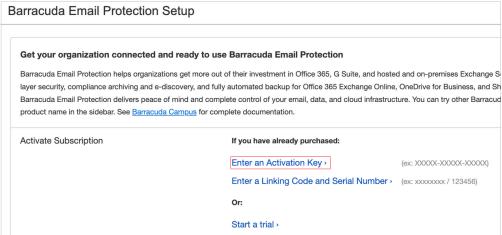

Alternatively, if you receive an email with a product activation key, in the product key section of the email, click the provided link to activate the product:

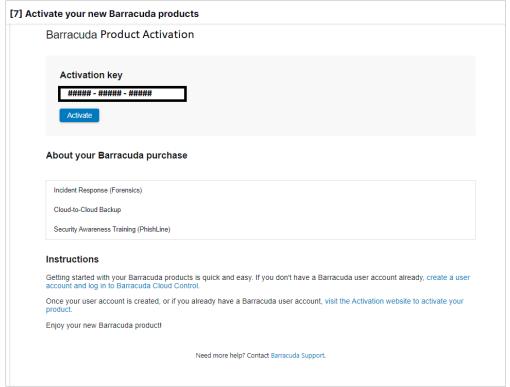

You are now redirected to the activation page to complete the activation process. Ensure you

## Barracuda Cloud Control

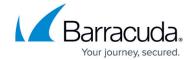

- are logged into Barracuda Cloud Control, or create a new Barracuda Cloud Control account.
- 4. Your product activation key should prepopulate in the **Activation Key** field. Choose the account and country you are activating. Click **Continue**.
- 5. Review the license agreement and check the I accept the terms of the Barracuda software license agreement. You must scroll down the entire document before you can agree to the license agreement.
- 6. Click **Continue**. On the **Preview Activation** page, verify that your Barracuda product trials and subscriptions you are about to activate and your account information are correct. Then click **Activate**.
- 7. On the **Product Activation** page, wait while your products are being activated. You will see a green checkmark next to the products that activated successfully. For red exclamation marks next to any products, contact <u>Barracuda Technical Support</u> for more information.

Your product trials and subscriptions are now activated. You can also click **View all subscriptions** to view your subscriptions.

## Barracuda Cloud Control

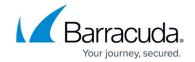

## **Figures**

- 1. activationKeyLink.png
- 2. pam-activation.png

© Barracuda Networks Inc., 2024 The information contained within this document is confidential and proprietary to Barracuda Networks Inc. No portion of this document may be copied, distributed, publicized or used for other than internal documentary purposes without the written consent of an official representative of Barracuda Networks Inc. All specifications are subject to change without notice. Barracuda Networks Inc. assumes no responsibility for any inaccuracies in this document. Barracuda Networks Inc. reserves the right to change, modify, transfer, or otherwise revise this publication without notice.